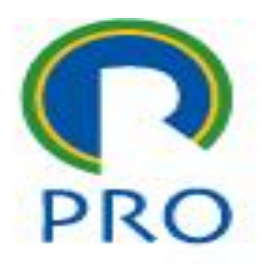

# **PRO3151 – Laboratório de SI**

### **L04 – xampp – PHP Hypertext Preprocessor**

Primeira aula de PHP

Prof. Dr. Marcelo Schneck de Paula Pessôa Prof. Dr. Marco Aurélio de Mesquita Prof. Dr. Mauro de Mesquita Spinola

#### **Aula de hoje**

- **Servidor Apache**
- **Example 2 Linguagem PHP**

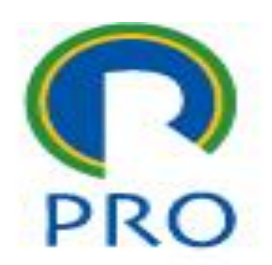

#### **servidor**

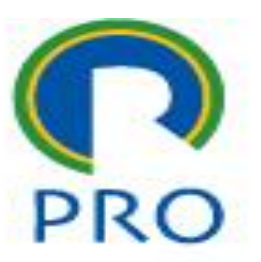

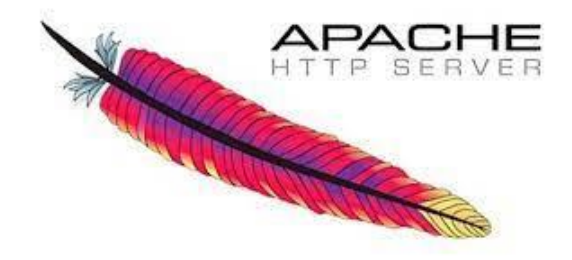

#### APACHE

abr-23 Marcelo Pessôa - Marco Mesquita - Mauro Spinola 3

Escola Politécnica da Universidade de São Paulo

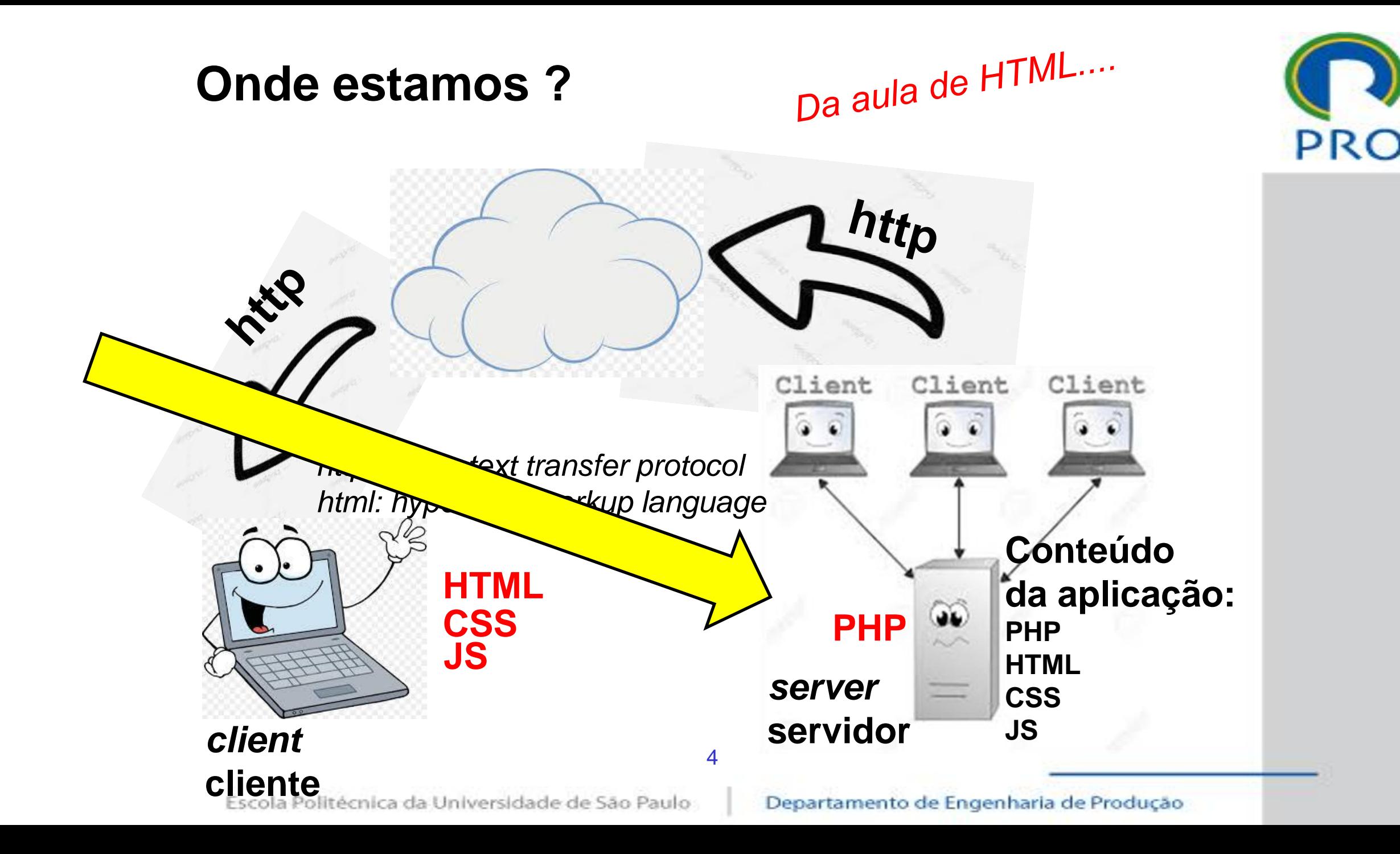

#### **Onde estamos?**

- Vimos tudo da parte referente ao *client* :
	- *HTML*
	- *CSS*
	- *JS*
- Chegou a hora de olhar o *servidor* :
	- *PHP*
	- *SQL*

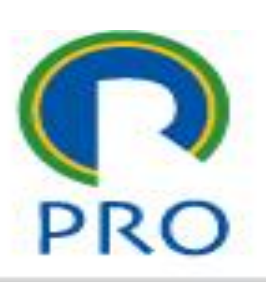

abr-23 Marcelo Pessôa - Marco Mesquita - Mauro Spinola 5

#### **Afinal, o que é o servidor ???**

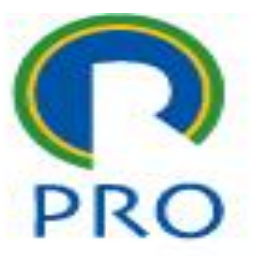

#### discutir

abr-23 Marcelo Pessôa - Marco Mesquita - Mauro Spinola 6

Escola Politécnica da Universidade de São Paulo

### **Internet computação distribuída**

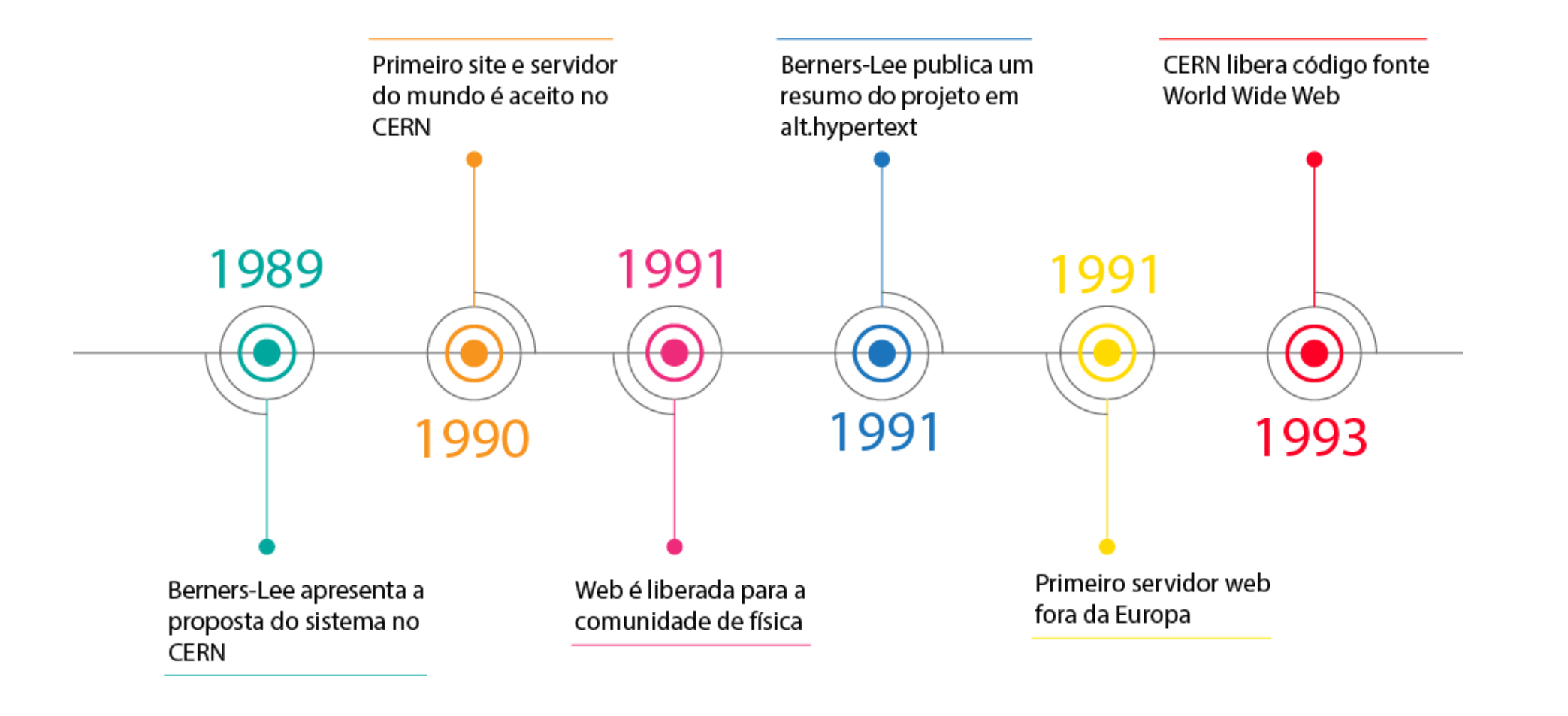

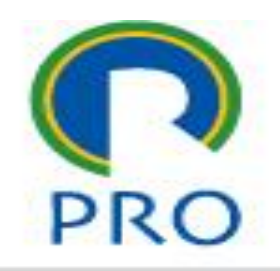

#### **Servidor web**

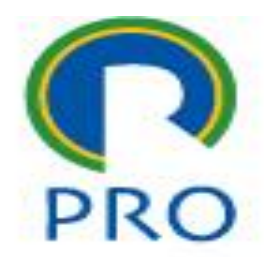

#### Utiliza o conceito de computação distribuída

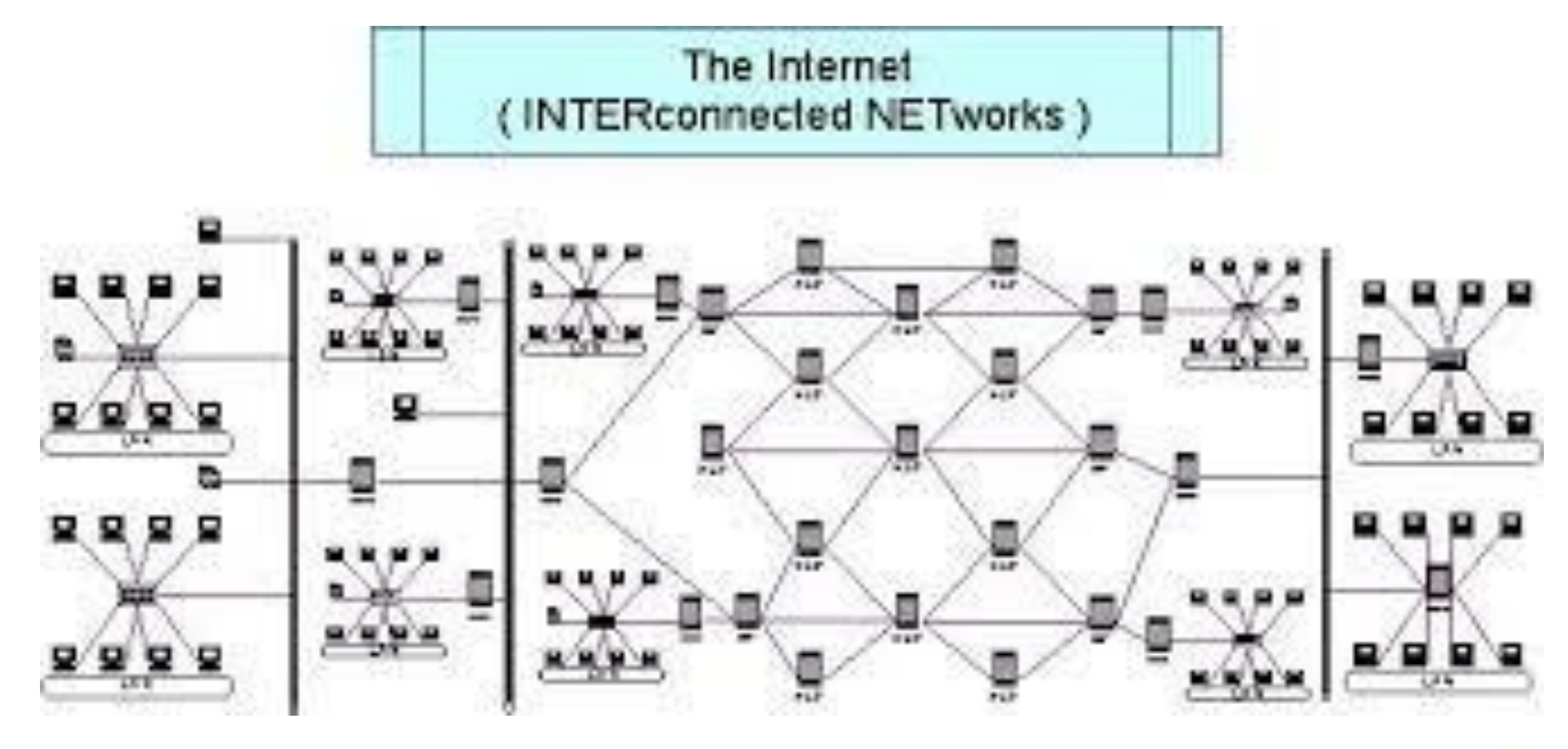

abr-23 Marcelo Pessôa - Marco Mesquita - Mauro Spinola 8

Escola Politécnica da Universidade de São Paulo

#### **Servidor web**

■ O primeiro servidor do mundo: CERN

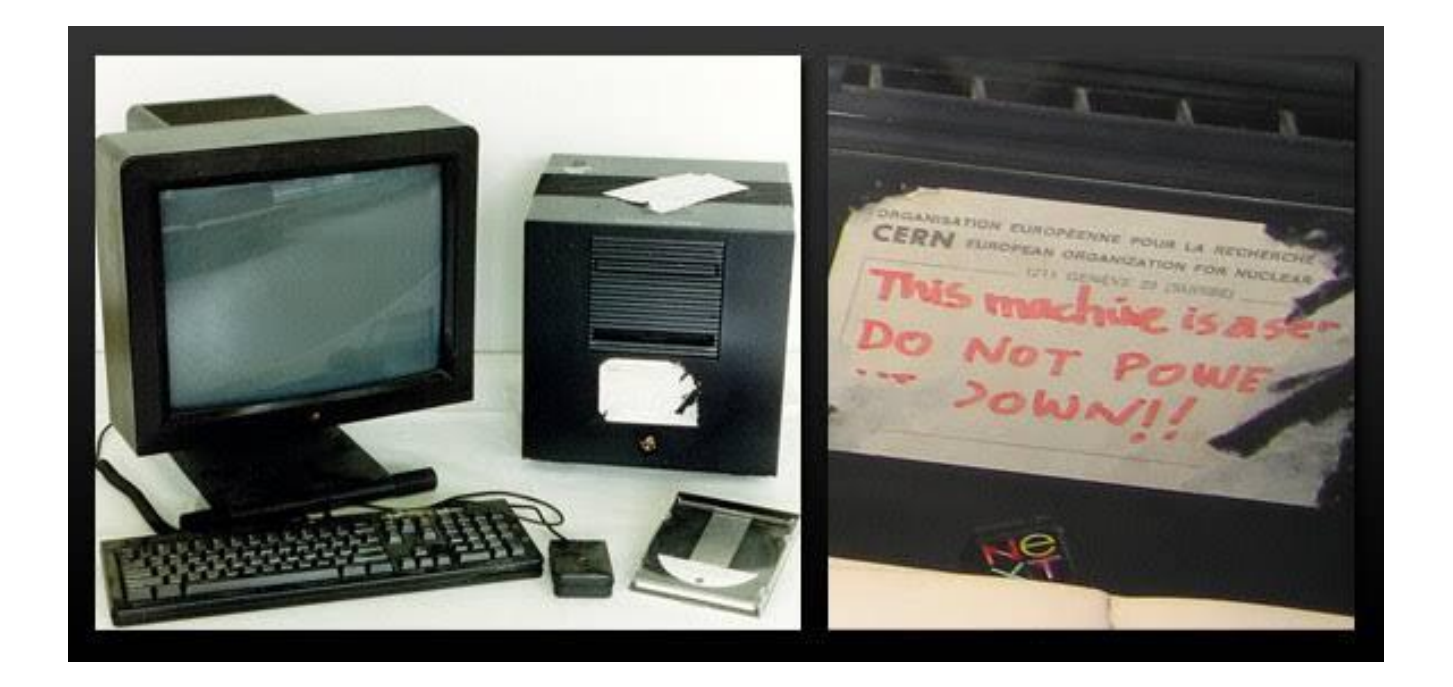

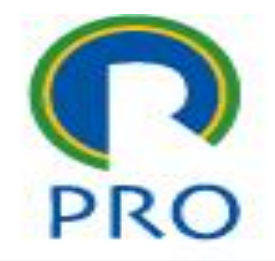

abr-23 Marcelo Pessôa - Marco Mesquita - Mauro Spinola 9

Escola Politécnica da Universidade de São Paulo

#### **Servidor web – data center**

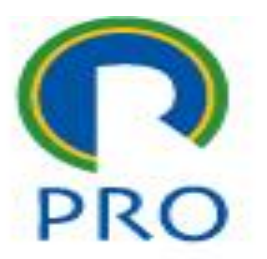

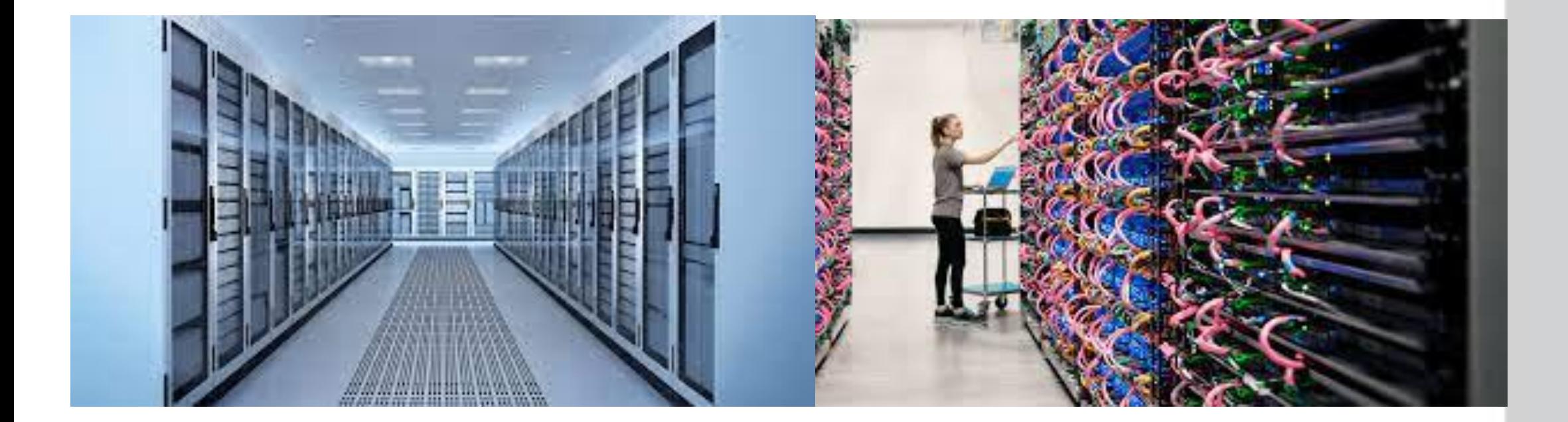

abr-23 Marcelo Pessôa - Marco Mesquita - Mauro Spinola 10

Escola Politécnica da Universidade de São Paulo

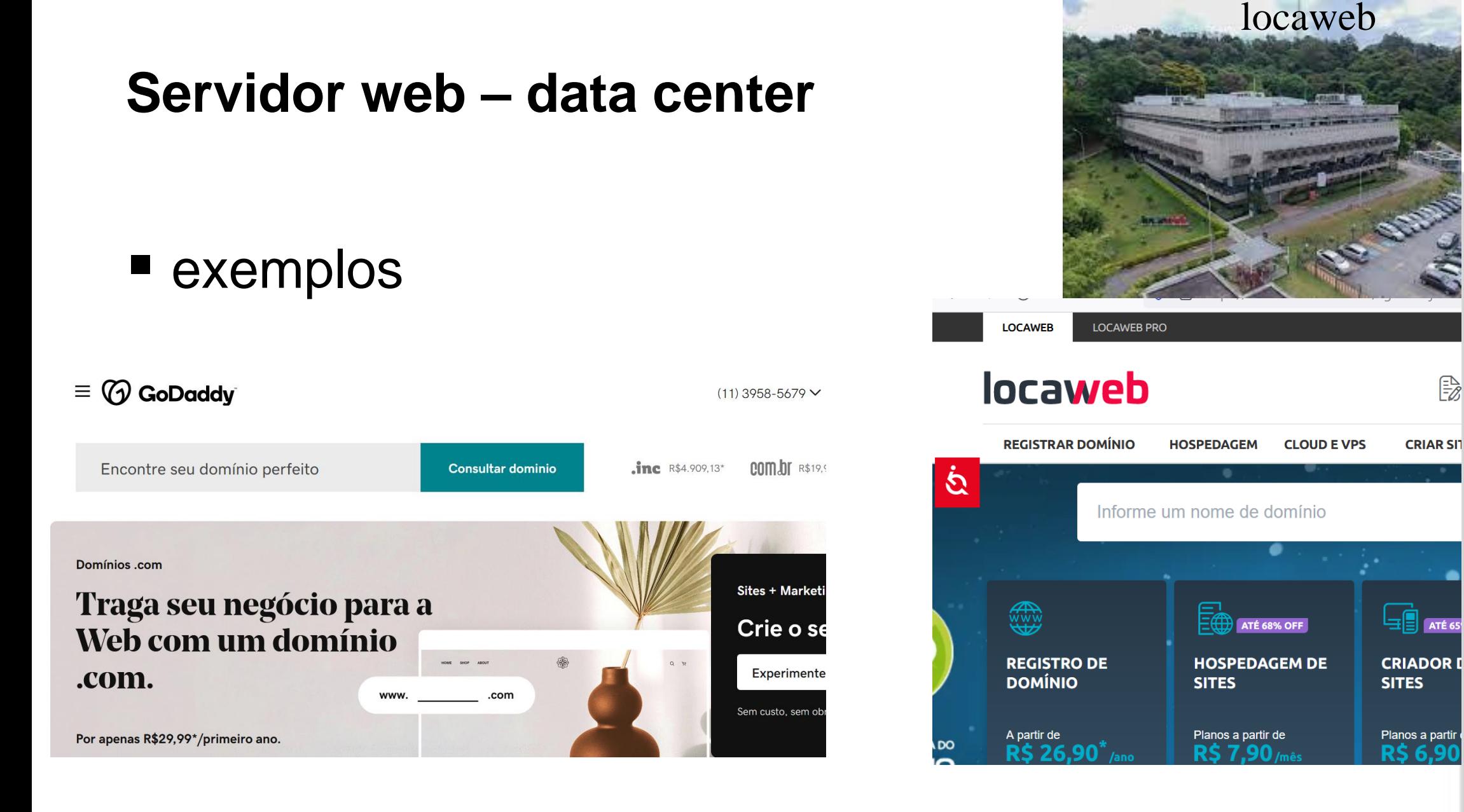

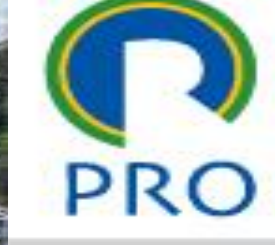

abr-23 Marcelo Pessôa - Marco Mesquita - Mauro Spinola 11

Escola Politécnica da Universidade de São Paulo

Departamento de Engenharia de Produção

 $\mathbb{E}\!\!\!\mathbb{Z}$ 

#### **Servidor web**

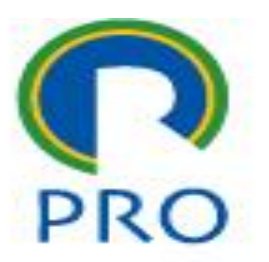

■ Com isso, a computação ficou acessível para todos ■ É possível ter, a um custo muito baixo, um site pessoal, um site de um pequeno negócio com presença na internet

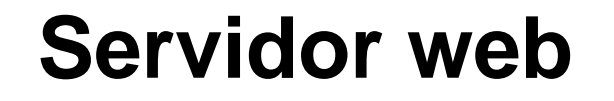

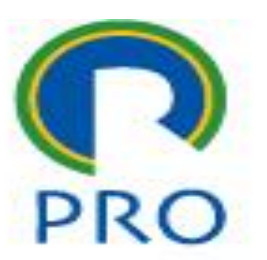

## ■ É o que estamos aprendendo a fazer aqui

#### **Servidor web - apache**

APACHE

- Servidor web
- Free
- Um dos mais

populares

**Fornece páginas** 

web

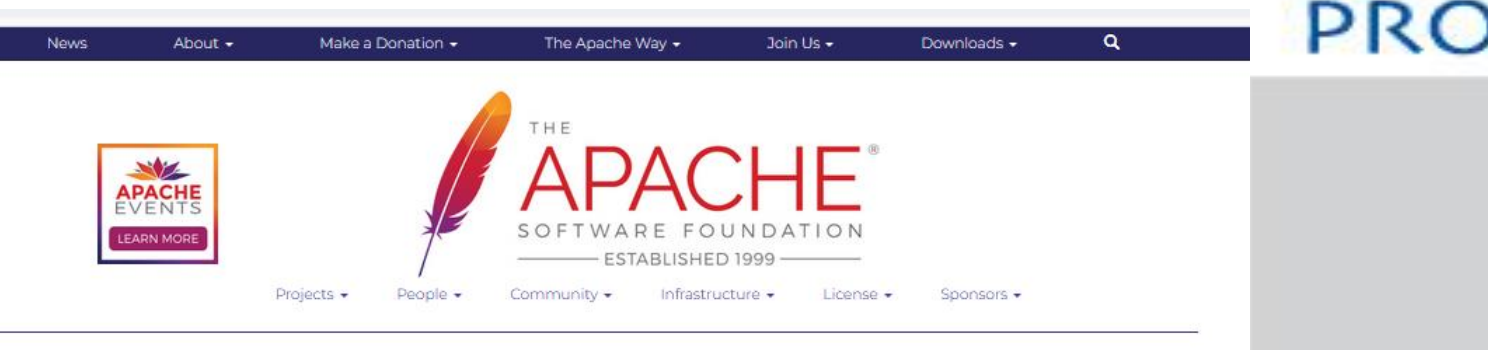

#### SOFTWARE FOR THE PUBLIC GOOD

ASF's open source software is used ubiquitously around the world with more than 8,400 committers contributing to more than 320 active projects

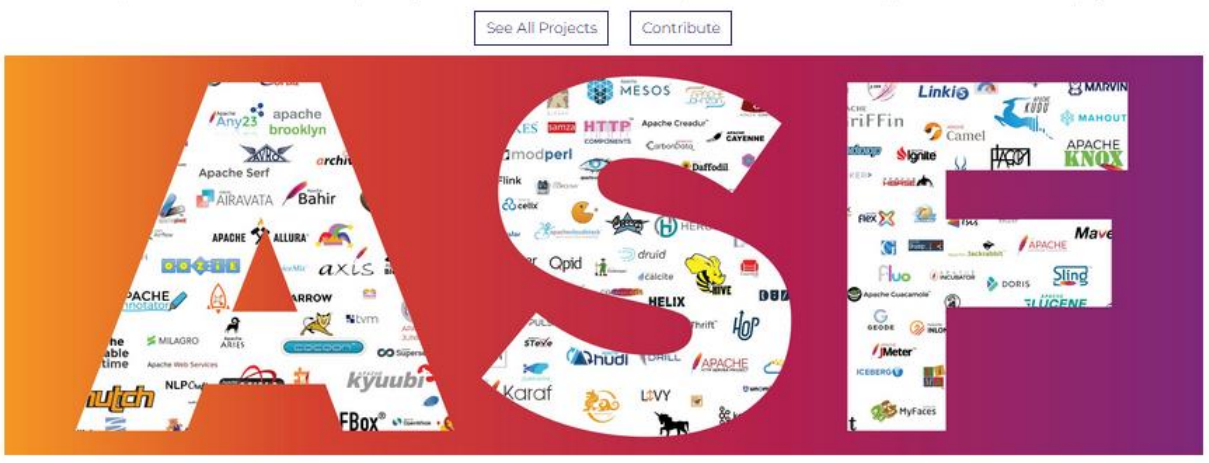

"The most popular open source software is Apache..."

- DZone, "What Open Source Software Do You Use?"

 $\lambda$ 

abr-23 Marcelo Pessoa - Marco Pessoa - Marco Messoa - Marco Spinola 14 Marco Spinola 14 Marco Spinola 14

#### **Servidor web - php**

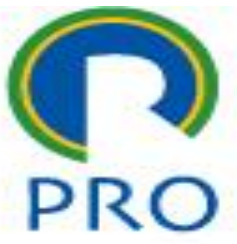

php **E** Linguagem de programação

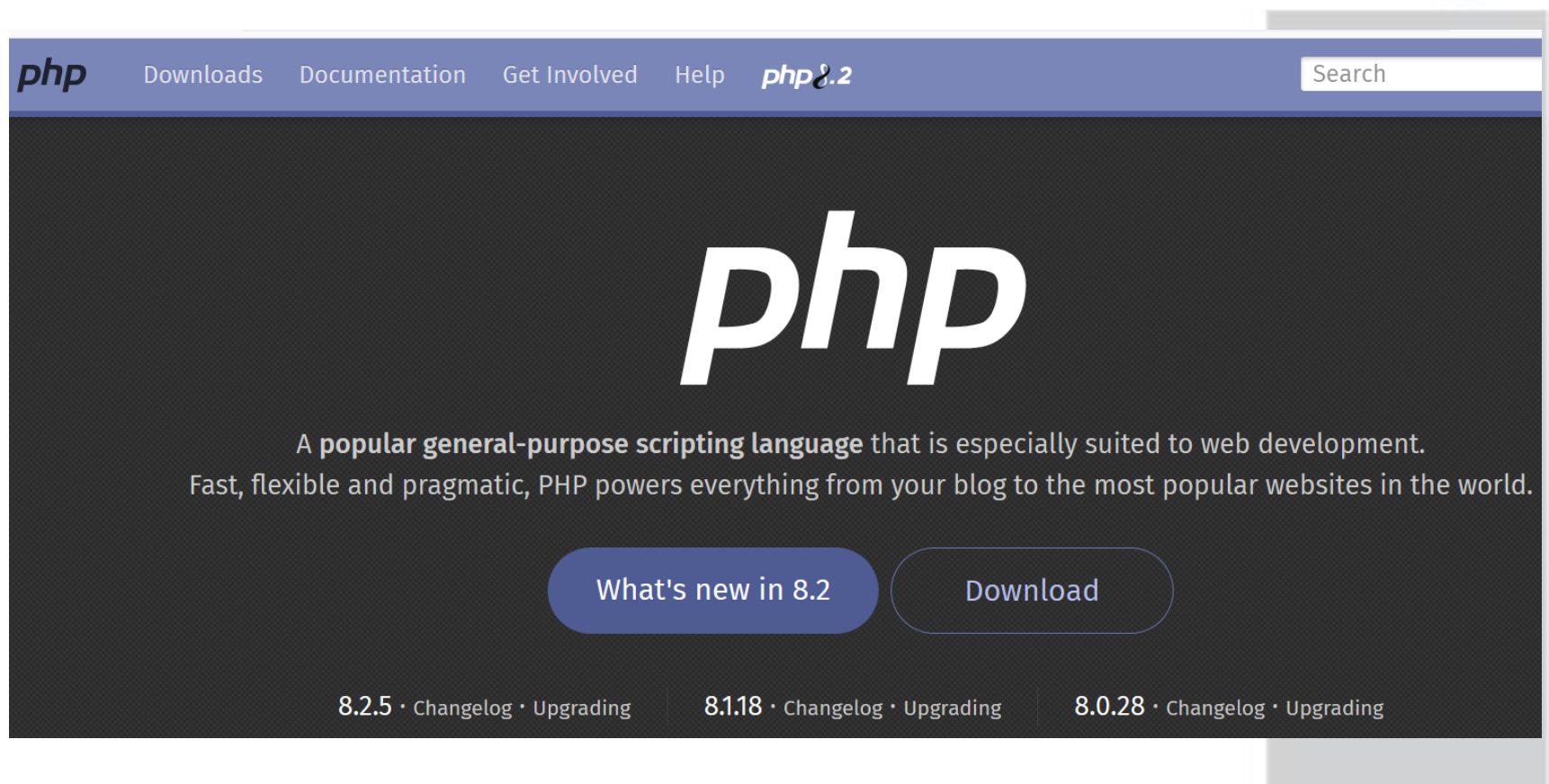

#### **Servidor web - mySQL**

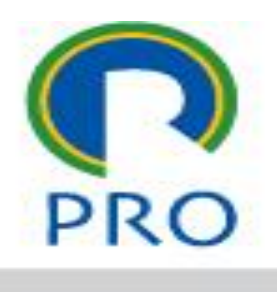

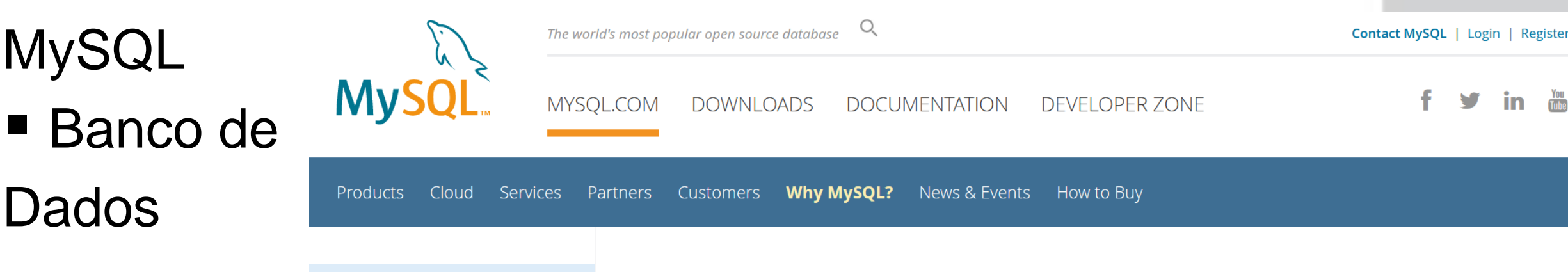

- **White Papers**
- Presentations
- Case Studies
- Books
- Performance
- > Benchmarks
- Migration

#### 10 Principais Motivos para Usar o MySQL como um Banco de Dados Incorporado

#### **Topics: Embedded**

MySQL é a base de dados em código aberto numero um, é a numero um para web e uma excelente base de dados para embarcar. Mais de 3000 ISVs e OEMs, incluindo 8 dos 10 maiores, e 17 dos 20 maiores provedores de sofware do mundo acreditam em MySQL como base de dados dos seus produtos. Neste white paper, nós revisamos as dez principais razões técnicas do por quê o MySQL é capaz de atingir as expectativas de tantos provedores líderes e milhares de startups, agregando valor a suas aplicações que vão desde telecomunicações a seguranã, contabilidade para pequenas empresas e educação. O

abr-23 Marcelo Pessôa - Marco Mesquita - Mauro Spinola 16

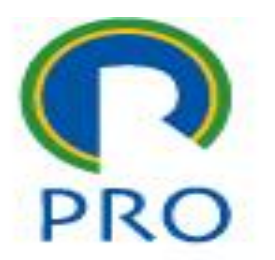

- Para fazer funcionar o servidor preciso de tudo isso:
	- Apache para servidor como servidor de páginas
	- php como linguagem de programação
	- MySQL como banco de dados
- É possível baixar diretamente cada um desses pacotes
- .... mas dá um trabalhão

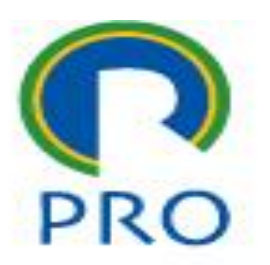

- Aí uma boa alma preparou um pacote prontinho para a gente criar um ambiente de desenvolvimento
- Aliás pode ser um ambiente de produção também !

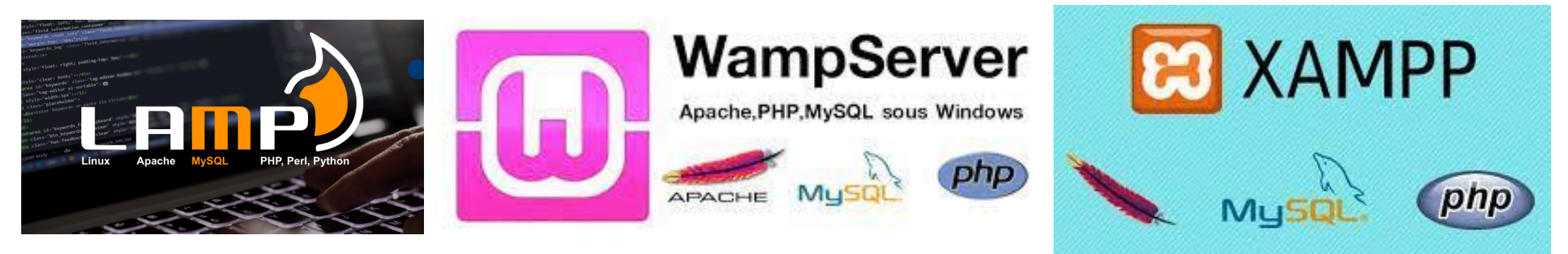

abr-23 Marcelo Pessôa - Marco Mesquita - Mauro Spinola 18

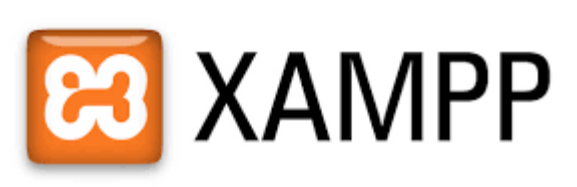

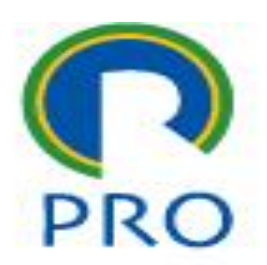

- Escolhemos o XAMPP que vocês vão instalar em suas máquinas
- Aqui no laboratório também temos instalado o XAMPP

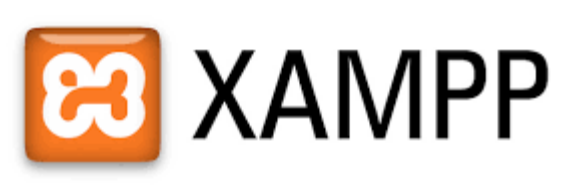

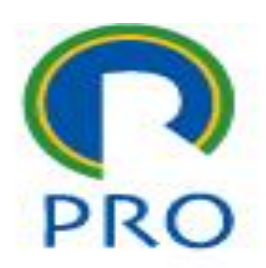

- Escolhemos o XAMPP que vocês vão usar em suas máquinas
- Aqui no laboratório também temos instalado o XAMPP

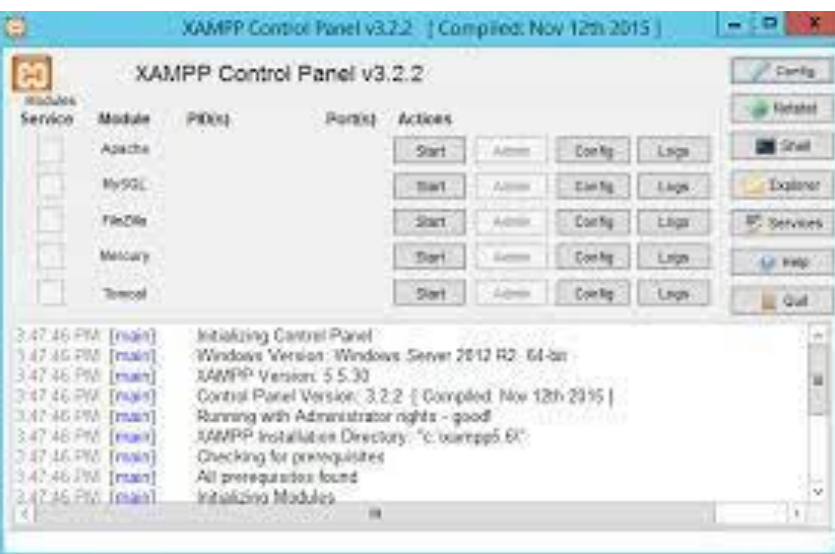

Escola Politécnica da Universidade de São Paulo

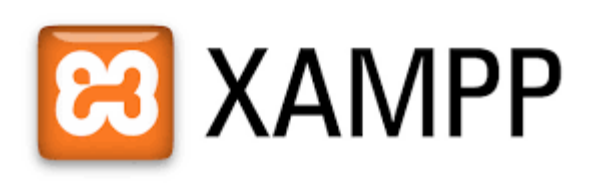

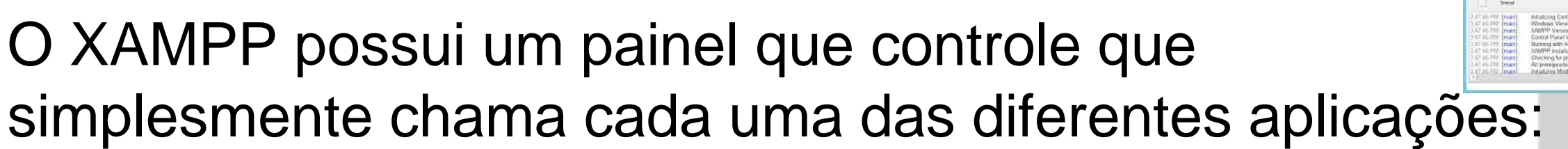

- APACHE servidor web
- PHP pre-processador
- MySQL banco de dados
- FilleZilla uma aplicação para fazer upload de arquivos
- TomCat interpretador JAVA ...

abr-23 Marcelo Pessôa - Marco Mesquita - Mauro Spinola 21

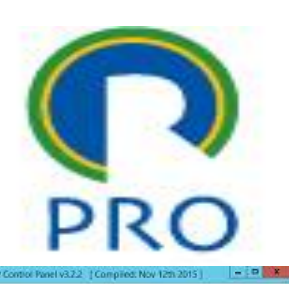

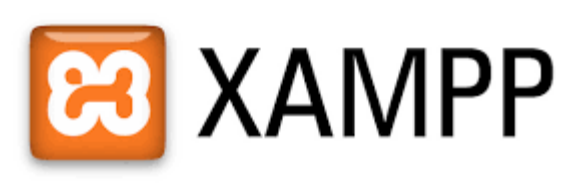

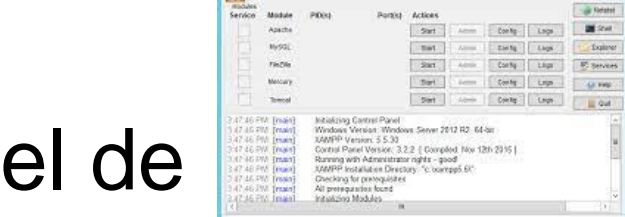

- O XAMPP pode ser ligado ou desligado no painel de controle
- Tenho acesso ao XAMPP através do *browser* (navegador) de duas formas:
	- http://localhost
	- http://17.0.0.1

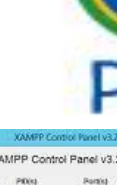

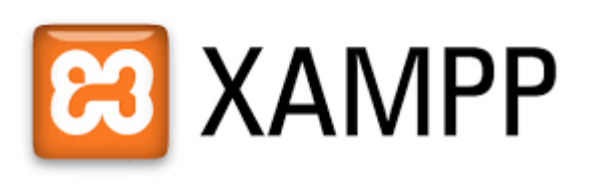

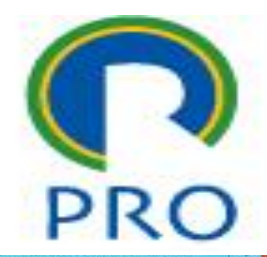

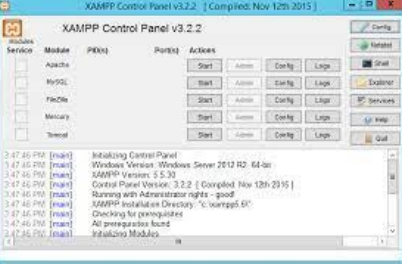

- Agora é só trabalhar !!
- Mãos à obra

#### **Linguagem no servidor**

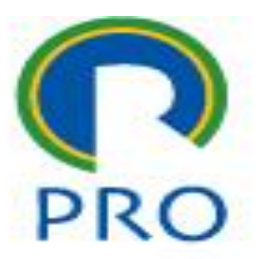

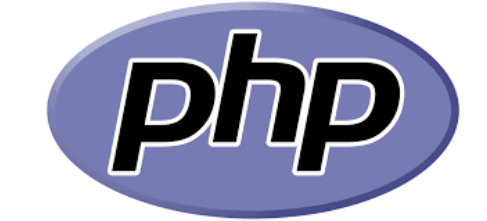

PHP

abr-23 Marcelo Pessôa - Marco Mesquita - Mauro Spinola 24

Escola Politécnica da Universidade de São Paulo

**PHP**

- PHP: Hypertext Preprocessor
- **Open Source**
- **Linguagem de scripts**
- Pode ser embutida em HTML
- Executada no servidor
- Suporte para vários bancos de dados

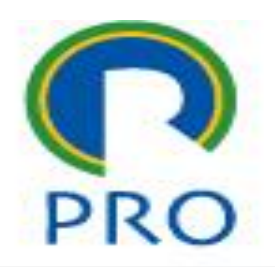

março 2018

### **Arquivo PHP**

■ Extensão .php

- **Pode conter:** 
	- HTML tags
	- Texto
	- Código PHP

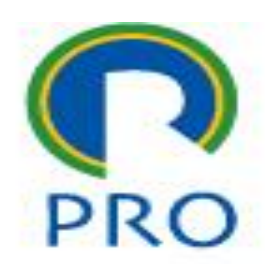

março 2018

#### **Ambiente**

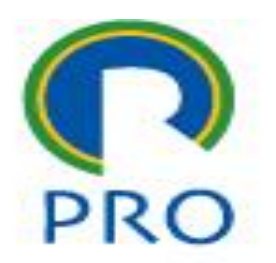

- Diferentemente do compilador, o servidor web lê um arquivo escrito em PHP e gera, na saída, um arquivo HTML que é reconhecido nos navegadores.
- O PHP é uma linguagem de programação que realiza as funções tradicionais de uma linguagem como C (já conhecida)
- Essa "tradução" PHP-HTML é feita dentro do pacote XAMPP ou WAMP

março 2018

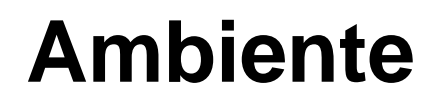

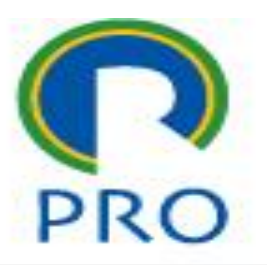

- Portanto nada vai funcionar se o arquivo for aberto [diretamente no navegador, algo como](file:///C:/wamp/www/05-Graficos_PHPlot/graf_plot.php) file:///C:/wamp/www/05- Graficos\_PHPlot/graf\_plot.php
- Nesse caso o navegador não vai saber realizar a interpretação dos comandos do PHP.
- O PHP é uma linguagem interpretada e não compilada, uma vez que essa "tradução" é feita todas as vezes que o programa for executado.

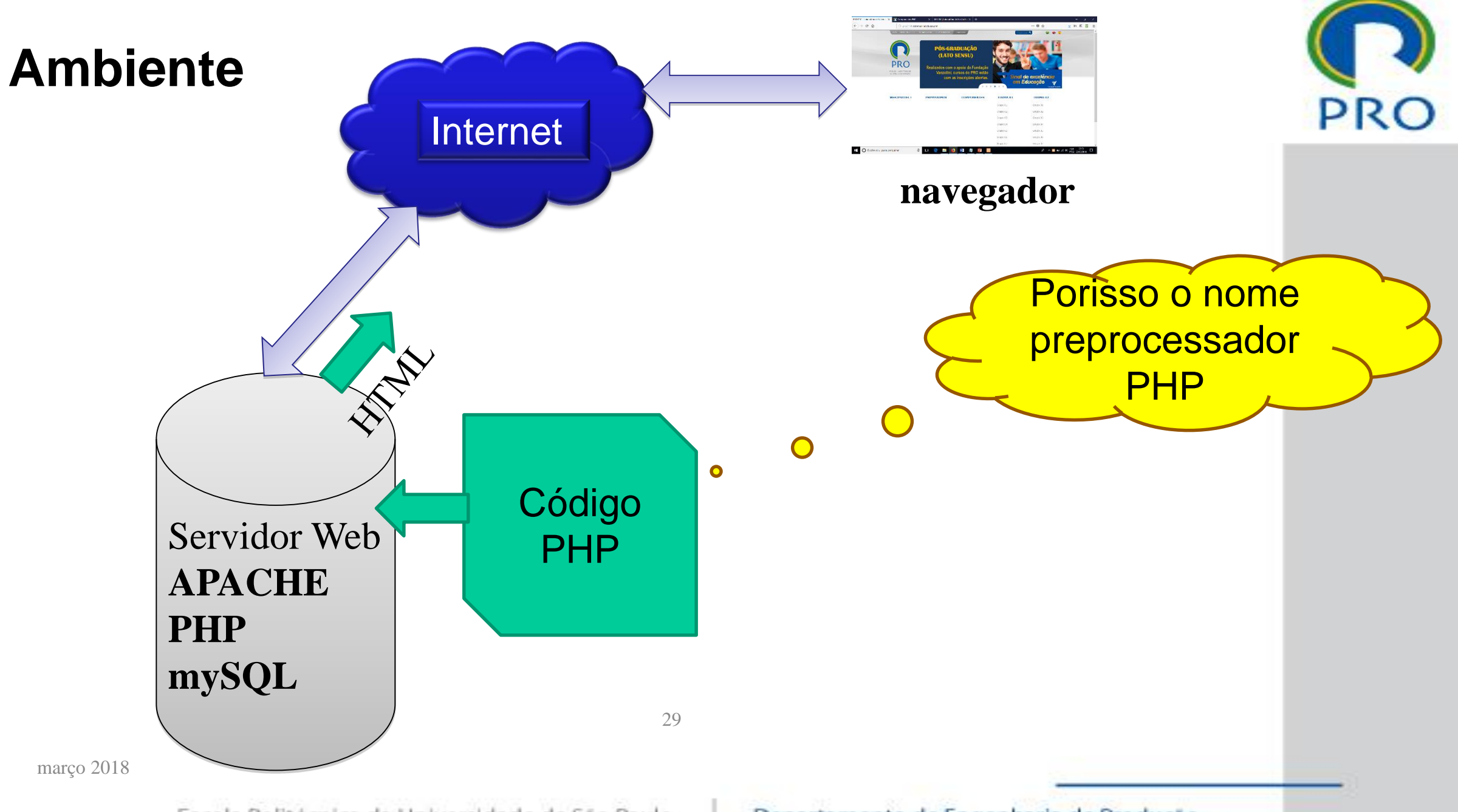

Escola Politécnica da Universidade de São Paulo

### **Sintaxe do PHP**

- Bloco de script
	- Começa com <?php
	- Termina com ?>
- Separador de comandos **;**
- Dois comandos básicos para saída de texto

**echo** *(preferencial)*

#### **print**

março 2018  $\sim$  30

Escola Politécnica da Universidade de São Paulo

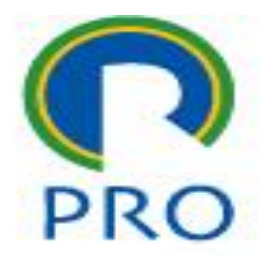

#### **Hello world**

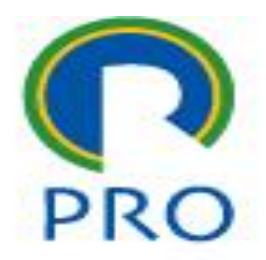

<html> <head> <title>HW - HTML</title> </head> <body> <p>Hello World</p> </body> </html>  $\rightarrow$  helloWorld-1.htm

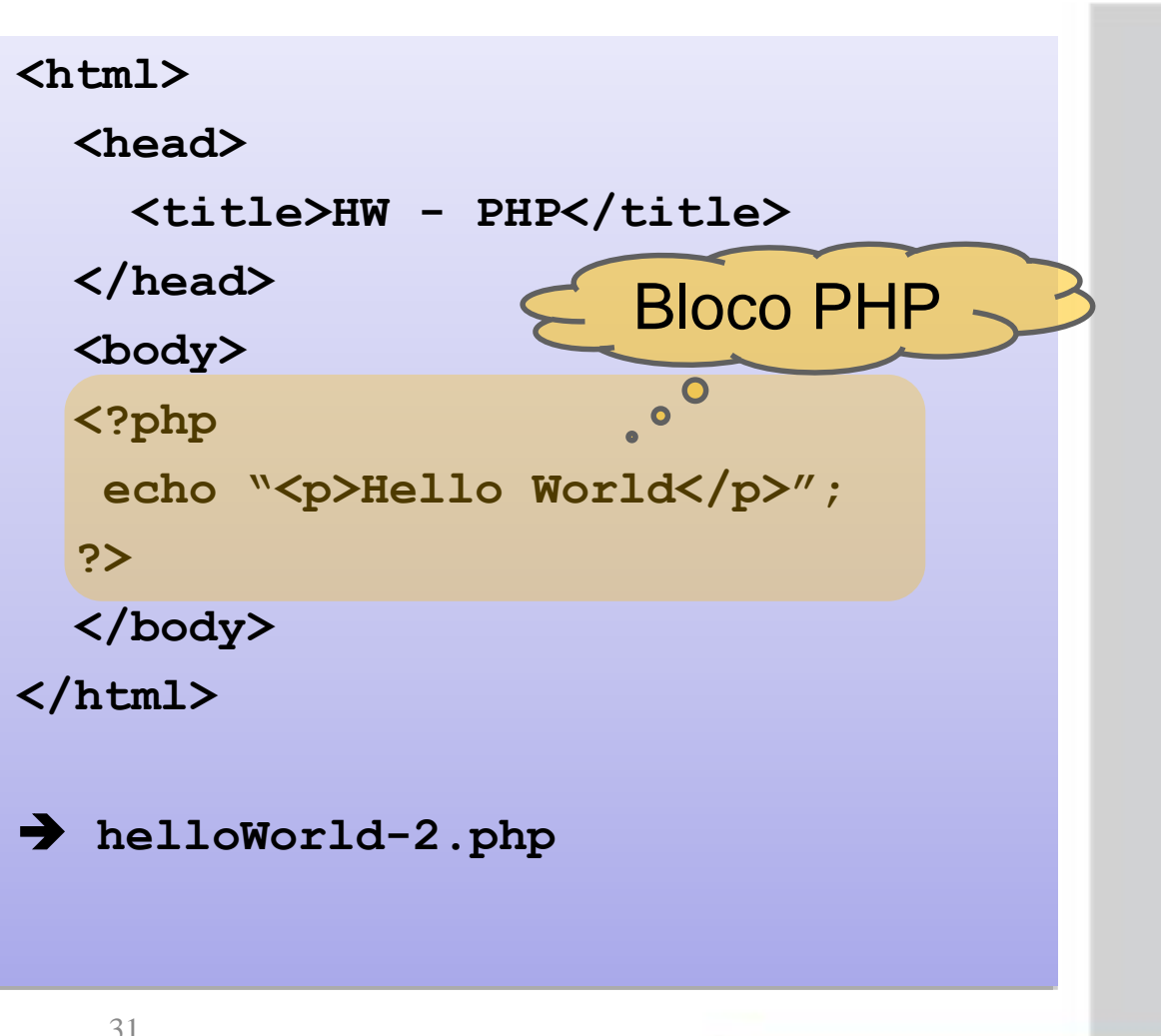

março 2018 31

### **Hello world em PHP**

<?php

?>

echo "<html><head><title>HW - HTML</title></head><body><p>Hello World</p></body></html>";

■ O preprocessador recebe o comando echo e envia o que está entre aspas para frente entendendo que é HTML

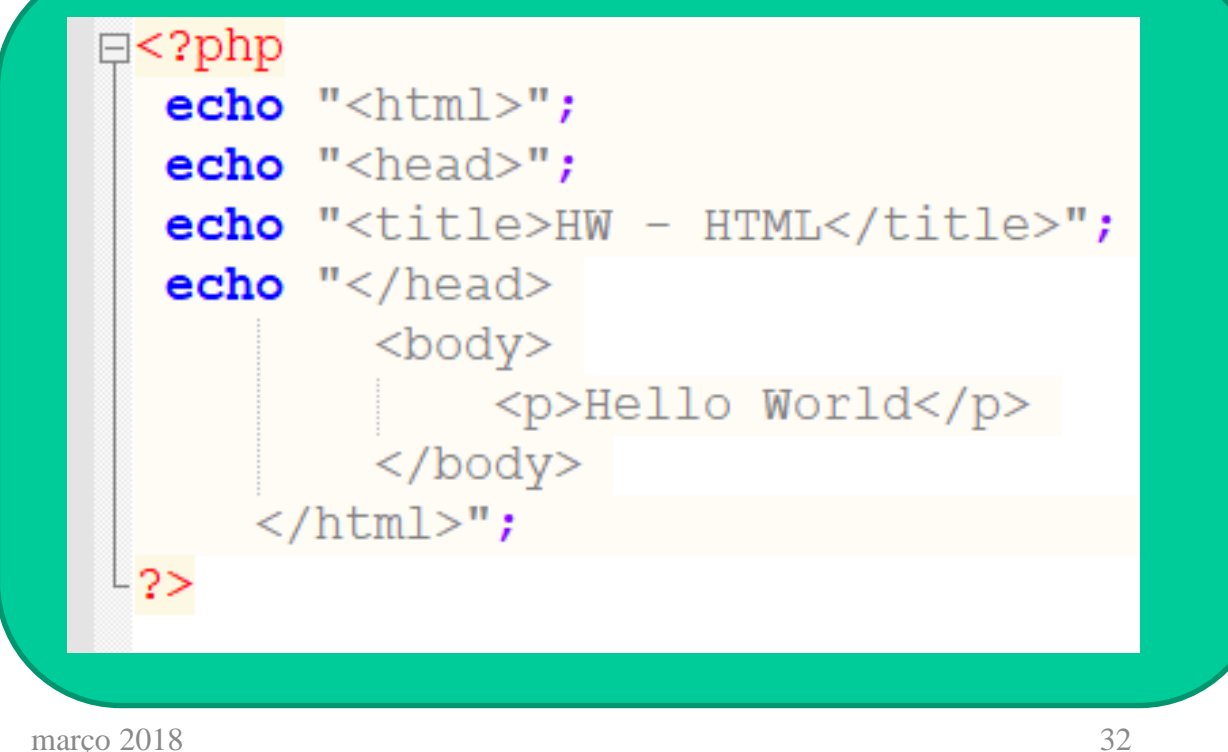

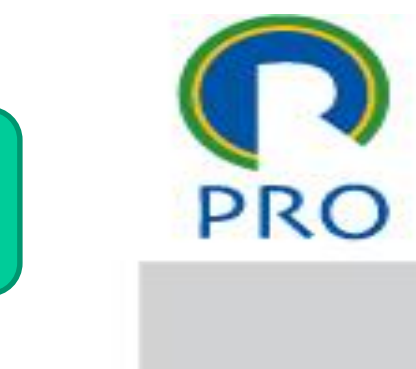

#### **Sintaxe do PHP: comentários**

### ■ Comentários

**//comentário em uma linha**

**/\***

**Bloco**

**de**

**comentário**

**\*/**

março 2018 33

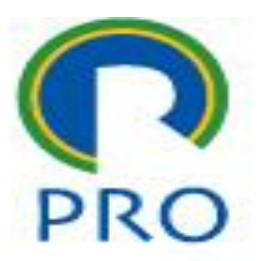

### **Sintaxe: variáveis**

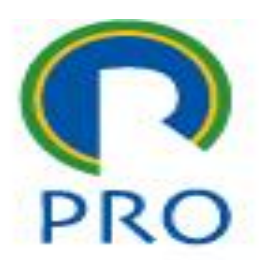

- Qualquer vaiável em PHP começa com \$
	- \$dia\_semana = "domingo";
	- $\blacksquare$  \$x=5;
- As variáveis da própria linguagem começam com \$\_
	- Exemplos: \$\_GET \$POST

## **PHP - A Simple HTML Form**

#### [https://www.w3schools.com/php/php\\_forms.asp](https://www.w3schools.com/php/php_forms.asp)

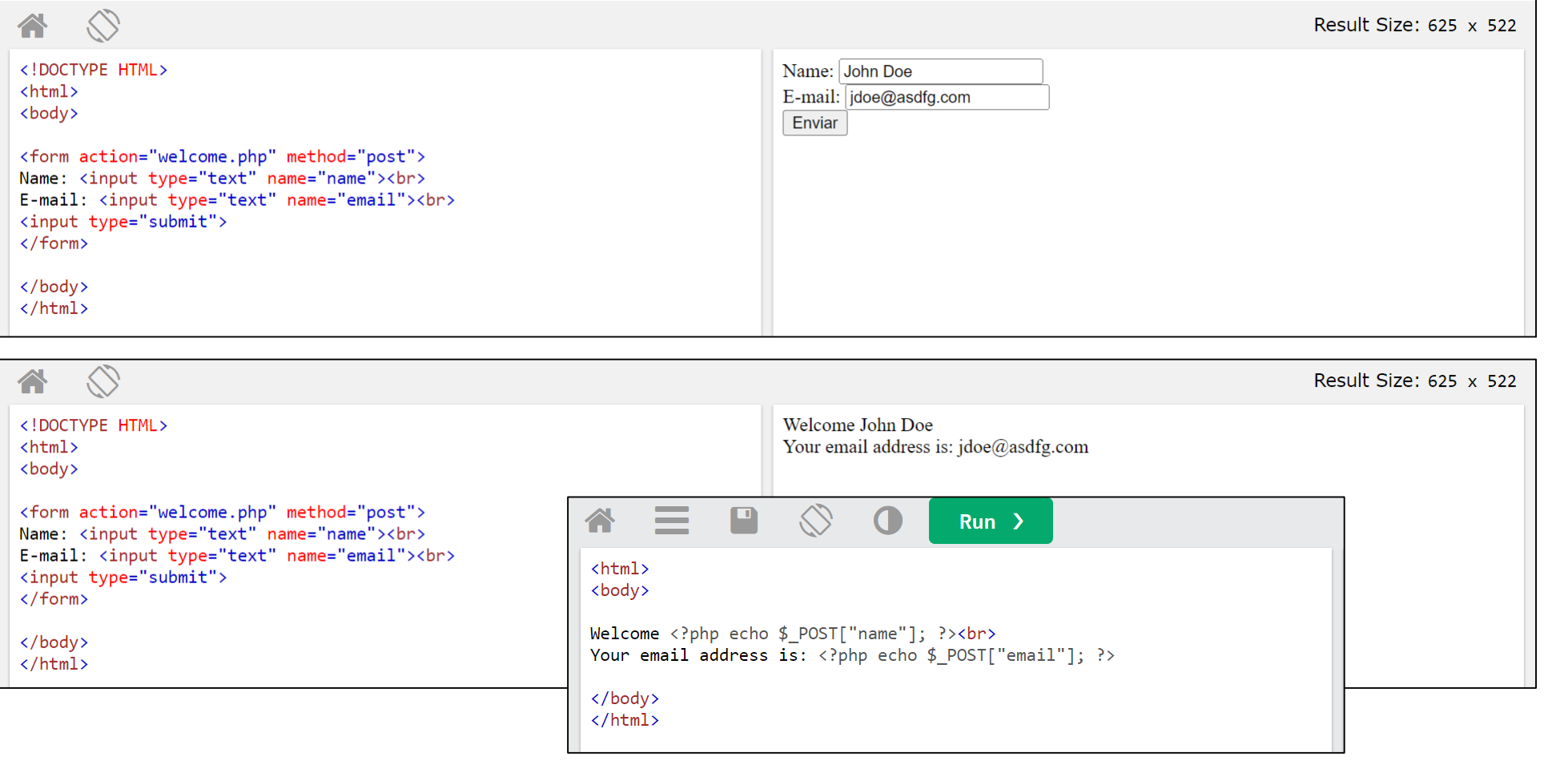

abr-23 Marcelo Pessôa - Marco Mesquita - Mauro Spinola 35

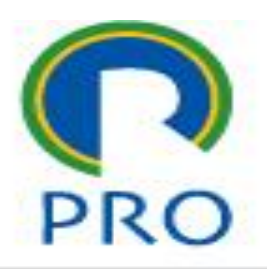

#### **Outro exemplo...**

#### **<http://www.tizag.com/phpT/forms.php>**

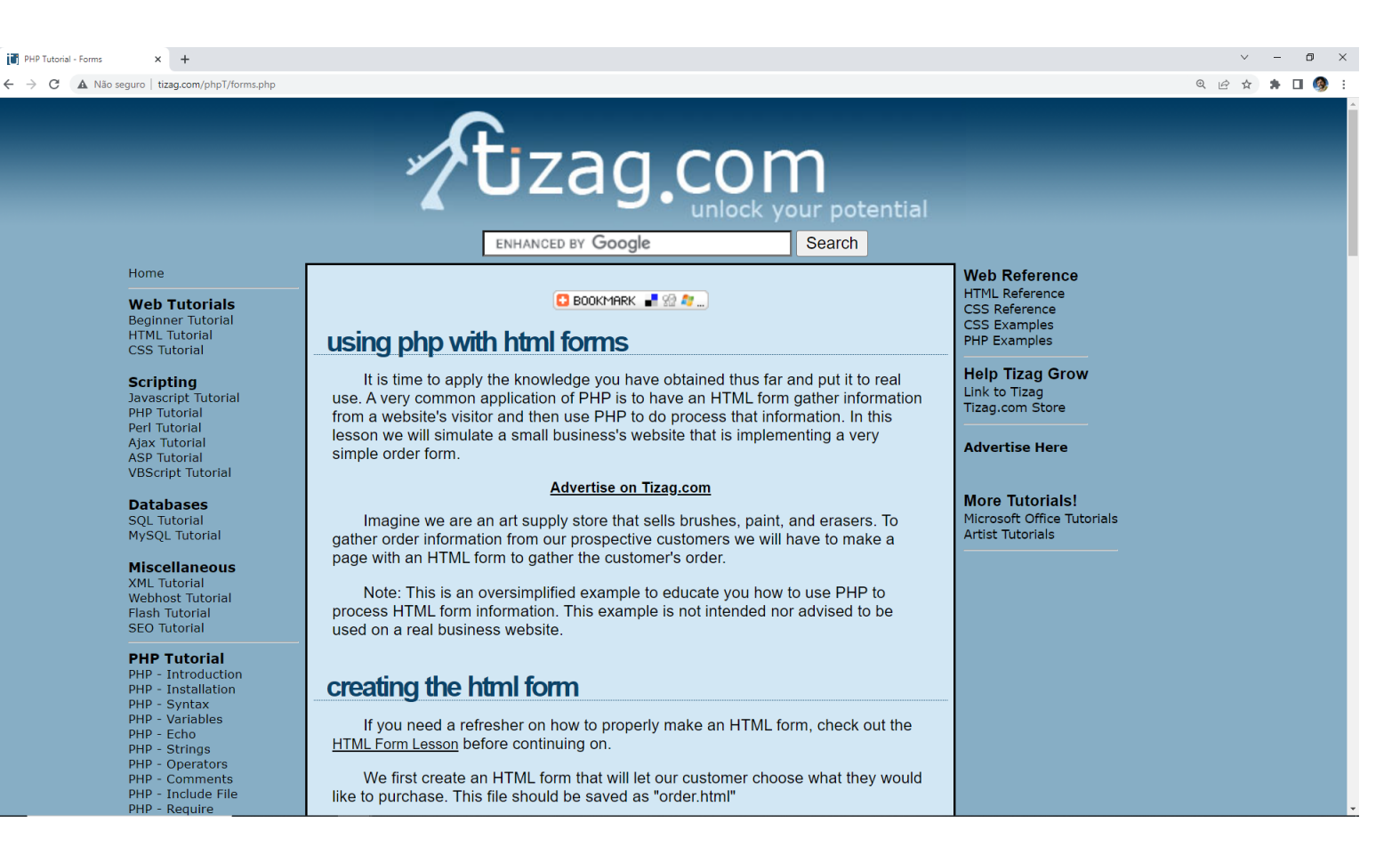

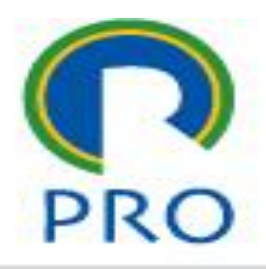

abr-23 Marcelo Pessôa - Marco Mesquita - Mauro Spinola 36

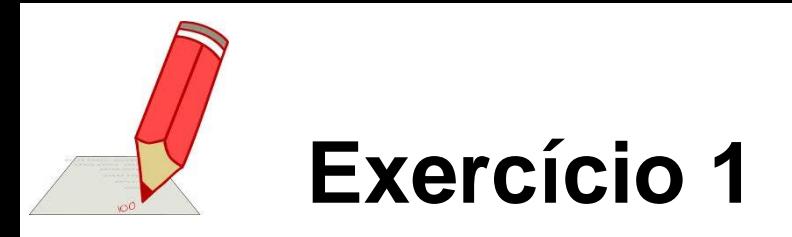

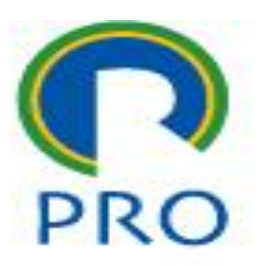

- Criar uma pasta LAB04 no **htdocs** do seu computador ou no computador do laboratório (nesse caso, apagar antes o conteúdo da pasta htdocs)
- Baixar o componente HTML 11-Entrada de dados
- Abrir os arquivos no htdocs

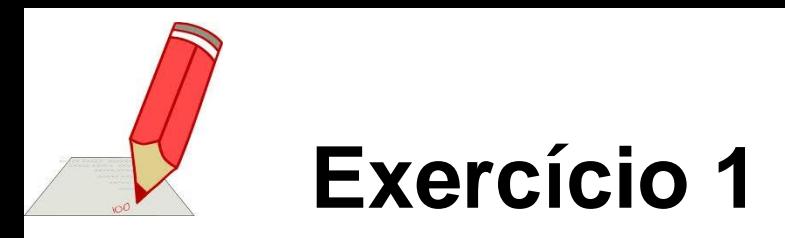

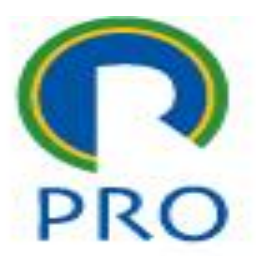

Alterar o texto atendendo os seguintes requisitos:

- Título: Formulário para matricula na disciplina de educação física
- Adequar os nomes dos itens do formulário
- Nos seletores, colocar modalidade de esporte como futebol, volei...
- Na área de texto, solicitar texto descrevendo a familiaridade do aluno com esportes em geral
- Na drop down, colocar grau de experiência do aluno no esporte selecionado: principiante…
- Na lista de seleção, colocar quatro alternativas de horários para as aulas
- Na segunda página, receber primeiramente todas as variáveis e, em seguida, apresentar os dados recebidos em uma tabela

### **Considerações**

Você aprendeu:

- Sintaxe da linguagem
- Entrada de dados com \$\_POST
- Diversas formas de <input>

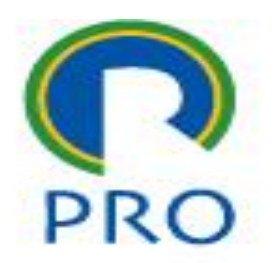

### **Manipulação de strings**

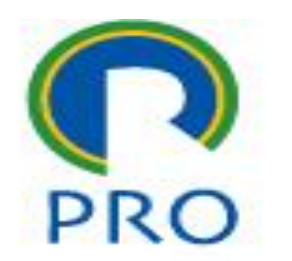

- Função strlen() retorna o tamanho do string <?php echo strlen("Hello World"); ?>
- Função strpos() retorna a posição do string ou FALSE <?php echo strpos("Hello World","World");

```
?>
```
março 2018 **40** 

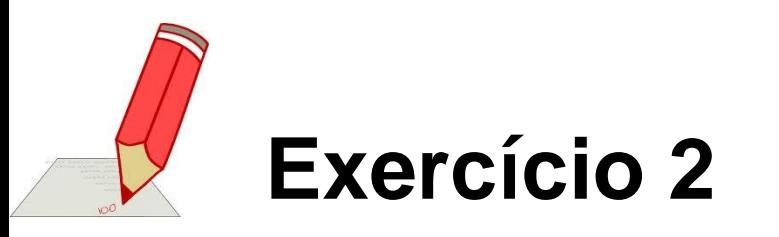

Na página que você alterou

1) Contar o número de caracteres do primeiro string 2) Determinar se o segundo string está contido no primeiro. Caso positivo dizer a posição e caso negativo declarar que não está contido

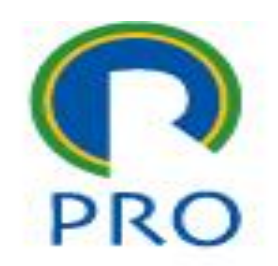

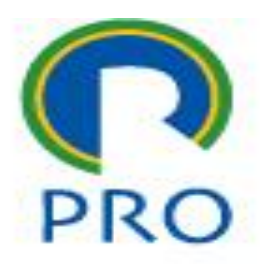

# **PRO3151 – Laboratório de SI**

### **L04 – xampp – PHP Hypertext Preprocessor**

Primeira aula de PHP

Prof. Dr. Marcelo Schneck de Paula Pessôa Prof. Dr. Marco Aurélio de Mesquita Prof. Dr. Mauro de Mesquita Spinola